#### **DOCUMENTO DE REQUERIMIENTOS MÓDULO DE NOTIFICACIONES**

#### **1. OBJETIVO DEL MÓDULO:**

El objetivo de la implementación del módulo Notificaciones es que los usuarios cuenten con las funcionalidades que le permitan realizar las tareas propias de la Administración de Notificaciones asociadas a las convocatorias que sean adelantadas por la Comisión Nacional del Servicio Civil.

#### **2. ROLES DE LA APLICACIÓN:**

**ADMINISTRADOR DEL SISTEMA**: Usuario encargado de la administración de las funcionalidades del sistema.

**GERENTE DE LA CONVOCATORIA**: Usuario que dirige y coordina las convocatorias del despacho al cual pertenece.

# **3. EXPLICACIÓN DE LAS PANTALLAS CON BASE AL PROTOTIPO NO FUNCIONAL**

## **ACCESO**

**ROL que la utiliza:** Todos los usuarios.

**Descripción:** Los usuarios accederán al sistema de convocatorias de la CNSC a través de un nombre de usuario y contraseña, dependiendo del perfil el sistema habilita los módulos a los que debe tener acceso con las respectivas funcionalidades que le permiten realizar sus funciones en el proceso de la convocatoria.

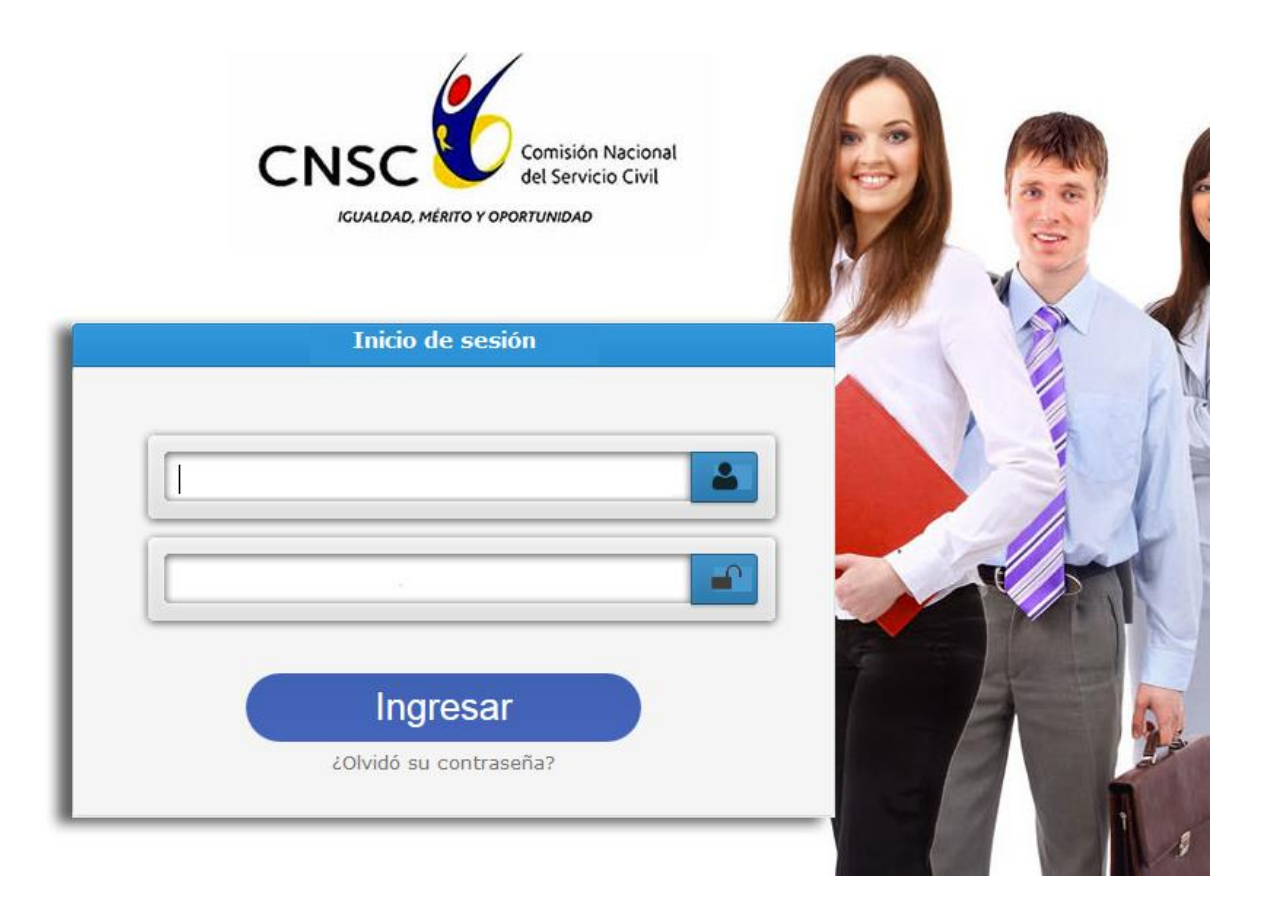

## **Figura No. 1 Acceso al Sistema**

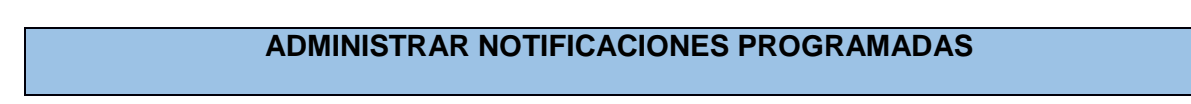

**ROL que la utiliza:** Administrador (Gerente) de la convocatoria, Administrador del Sistema.

**Descripción:** Los usuarios podrán administrar la información de las Notificaciones. Para el rol de Administrador de convocatoria el sistema solo le permitirá administrar Notificaciones asociadas a las convocatorias donde aparece como Gerente.

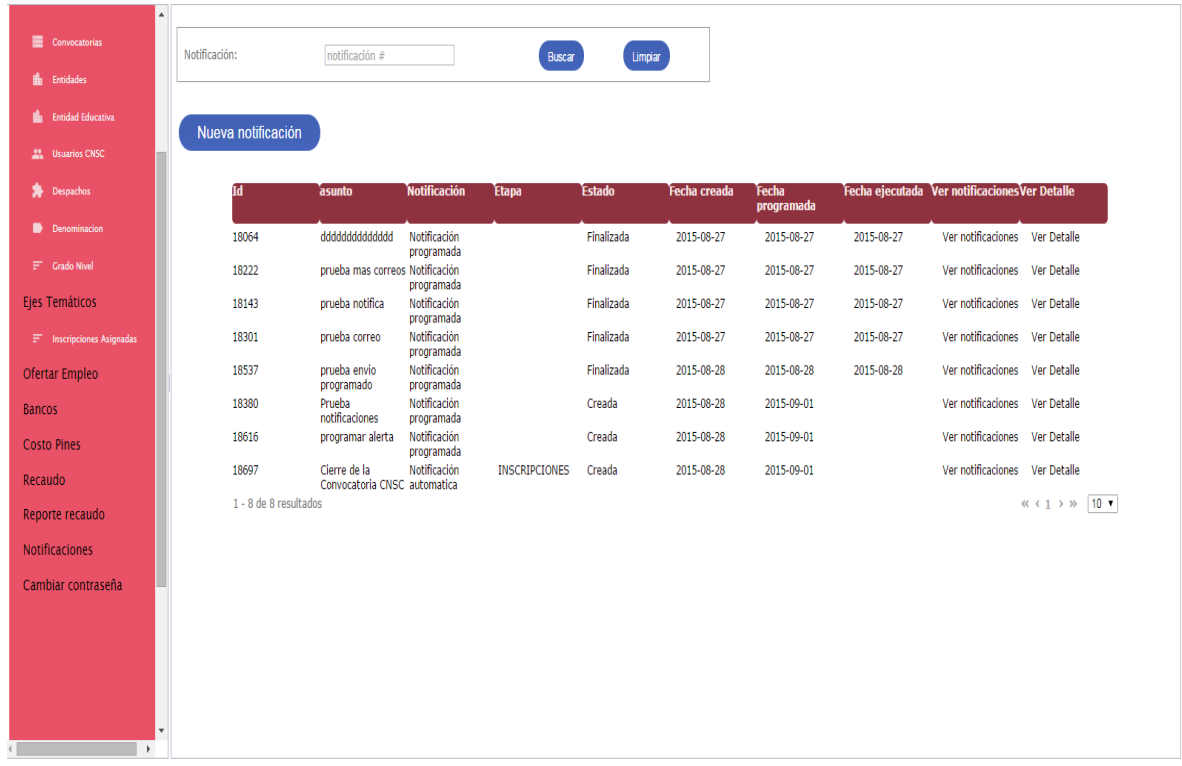

#### **Figura No. 2 Dashboard Administrador**

Al ingresar por el link de Notificaciones del menú lateral el sistema desplegará la pantalla de Administración de Notificaciones. Se despliega la lista de todas las Notificaciones registradas en el sistema, con los datos:

- Asunto
- Tipo Notificación (Automática o Programada)
- Etapa a la cual se encuentra asociada la Notificación para el caso de las Notificaciones Automáticas.
- Estado (Creada, En ejecución, Finalizada)
- Fecha creación
- Fecha Programada
- Fecha Ejecución

Acciones

- Ver Notificaciones: permite verificar el estado de cada notificación por ciudadano.
- Ver Detalles: permite consultar y modificar la información asociada la notificación.

## **Crear Notificación Programada.**

Cuando el usuario necesita registrar (programar) una nueva Notificación deberá seleccionar la opción que se encuentra en el formulario del listado de Notificaciones, el sistema cargará en pantalla la información requerida para guardar el registro.

 $\sim$ 

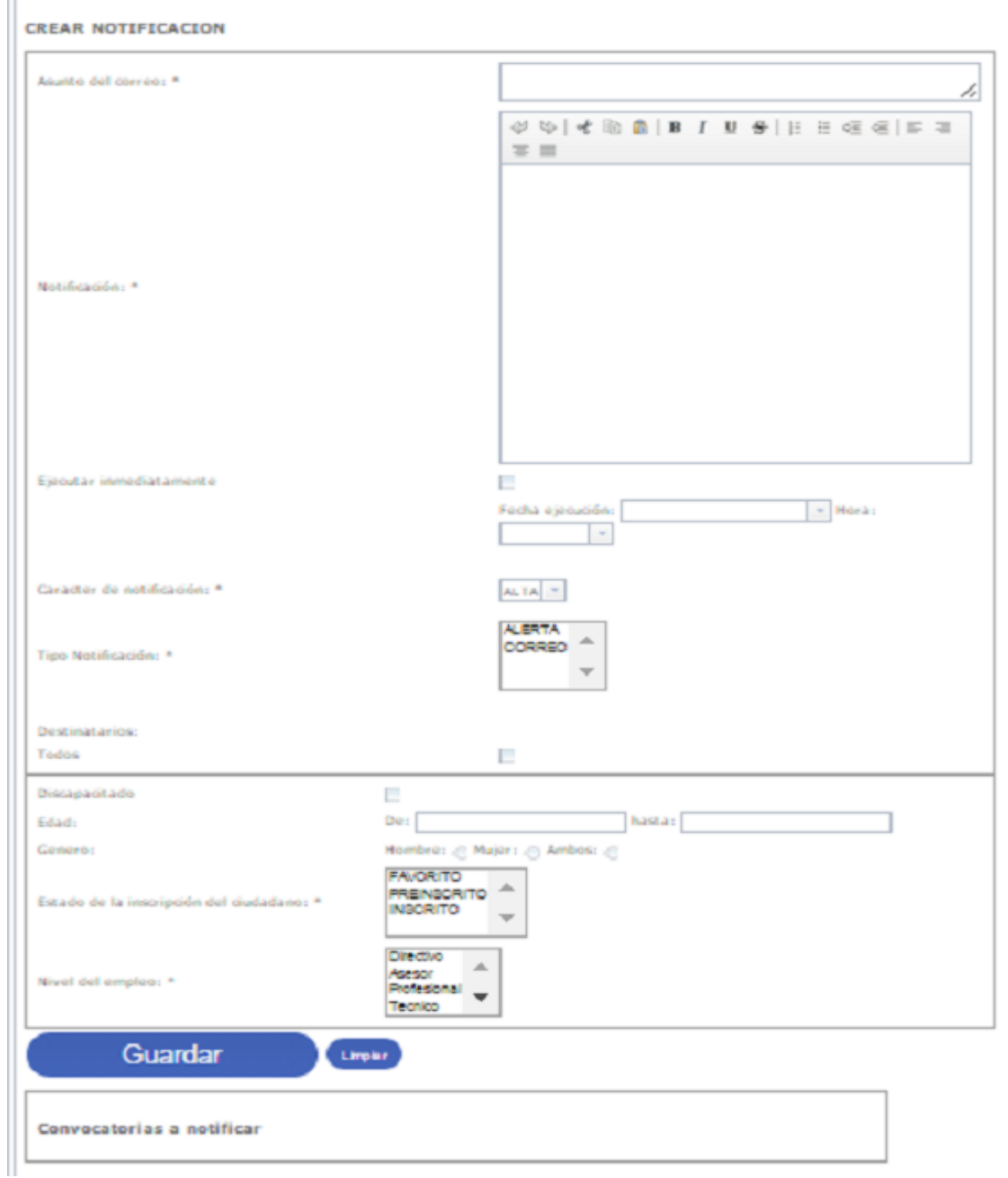

**Figura No. 3 Creación Notificaciones** 

La información de la Notificación está asociada a:

- Asunto: (Asunto del mensaje Mínimo 3 caracteres máximo 50.
- Notificación: Cuerpo del mensaje a enviar. Para lo cual el sistema suministra un Editor de Texto.
- Ejecutar inmediatamente: Flag que permite programar como fecha de ejecución la fecha y hora actual del sistema.
- Fecha de ejecución: Parámetro que establece la fecha en que se ejecutará el envío de la Notificación.
- Hora: Parámetro que establece la hora en que se ejecutará el envío de la Notificación.
- Carácter de la Notificación: clasificación correspondiente a la prioridad de la notificación en Alta, Media y Baja.
- Tipo de Notificación: clasificación que indica el medio de envío de la notificación: correo (email), Alerta (la notificación se desplegará en el dashboard del destinatario).
- Destinatario: permite seleccionar los destinatarios de la Notificación según los siguientes filtros:
	- o Todos.
	- o Discapacitado.
	- o Rango de Edad.
	- o Género.
	- o Estado de la Inscripción.
	- o Nivel del Empleo.

Si el usuario requiere limitar el envío de la Notificación a una convocatoria debe seleccionarla del listado que aparece en la sección Convocatorias y realizar la respectiva asociación.

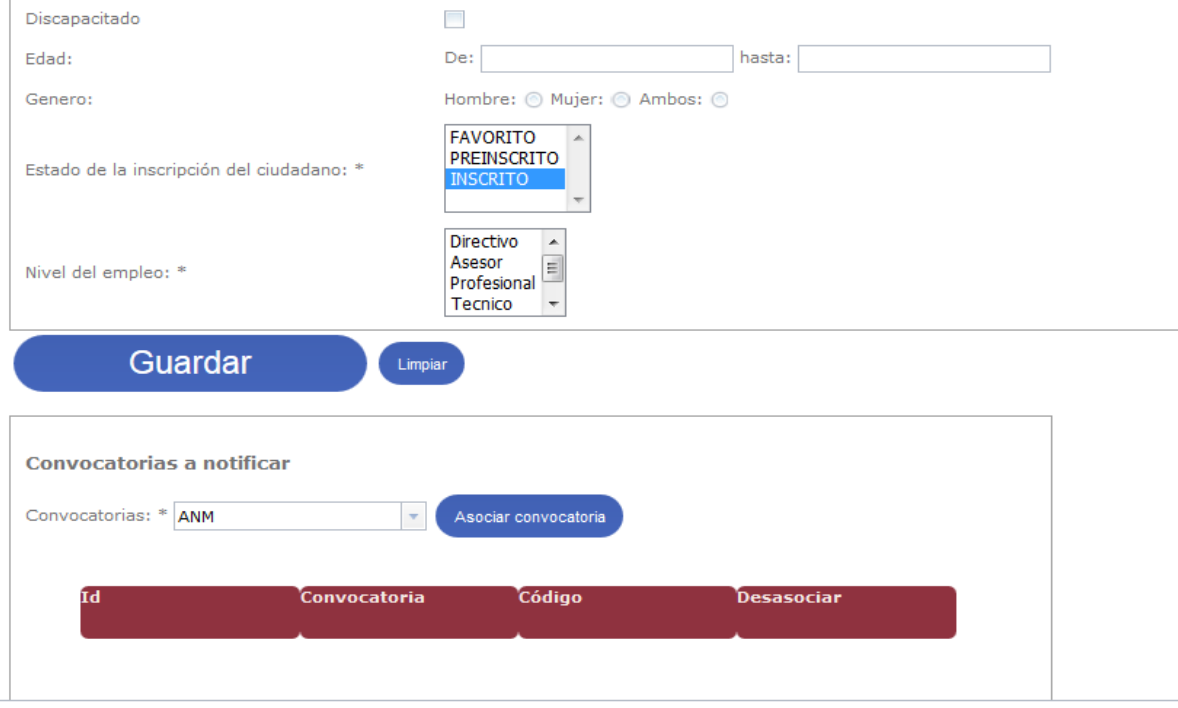

**Editar Notificación Programada.**

Cuando el usuario necesita modificar una Notificación deberá seleccionar la opción que se encuentra en el formulario del listado de Notificaciones ""Ver detalles, el sistema cargará en pantalla la información registrada.

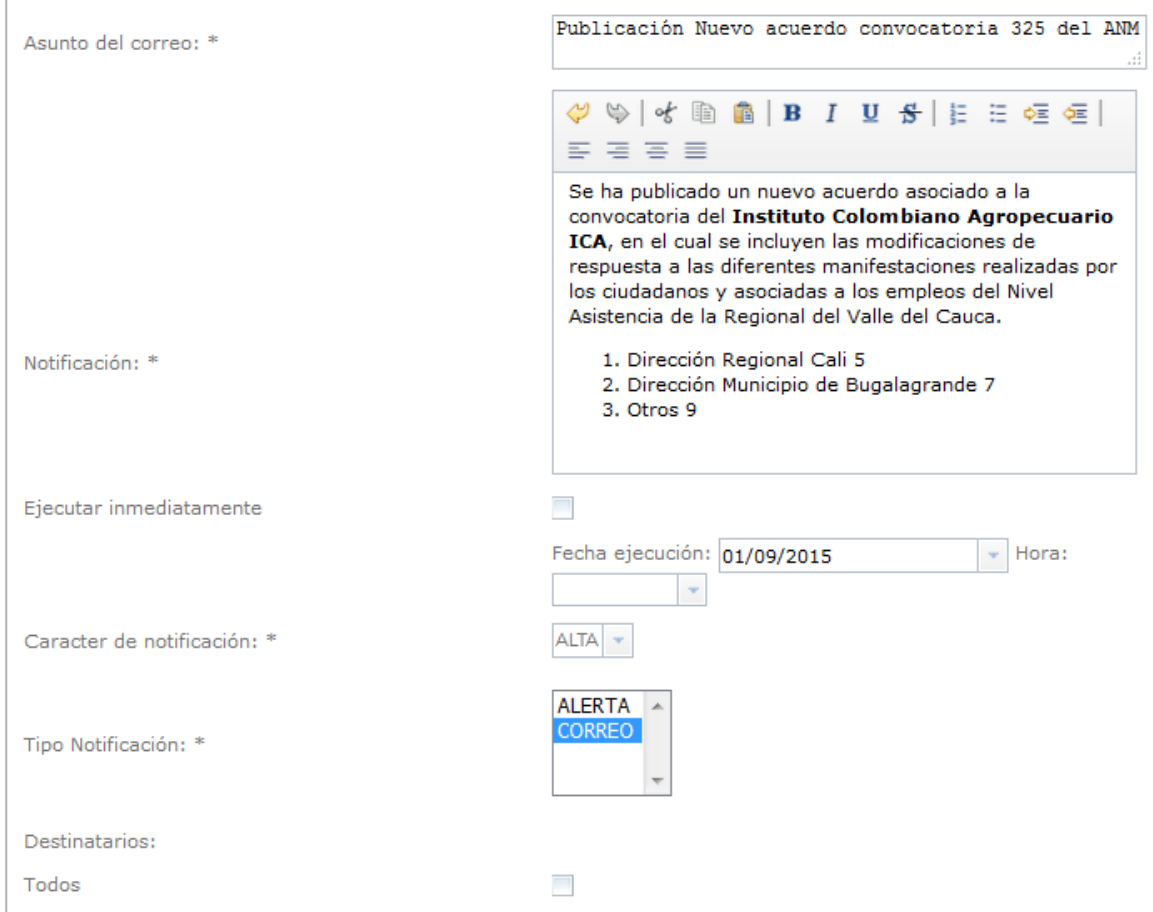

Si la Notificación se encuentra en estado Finalizada, el sistema no debe permitir que sea modifica la información asociada a dicha notificación.

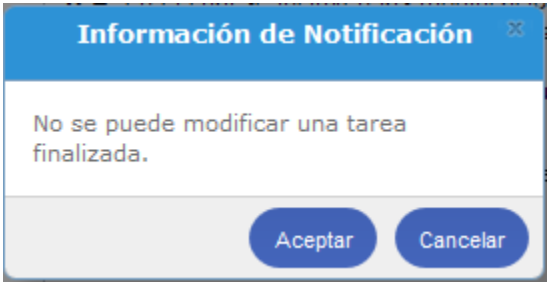

**Consultar Estado de Notificación Programada.**

El usuario podrá consultar el estado detallado de cada notificación ingresando por la opción "Ver Notificaciones" del formulario del listado de Notificaciones. El sistema activará el formulario de Detalle Notificaciones con la siguiente información:

- Notificación. Identificador de la Notificación.
- Ciudadano. Número de identificación del ciudadano.
- Estado de la notificación: Enviado, programado.
- Fecha de notificación Fecha en que se realizó el envío de la notificación.

El sistema permitirá realizar búsquedas por el número de identificación del ciudadano destino.

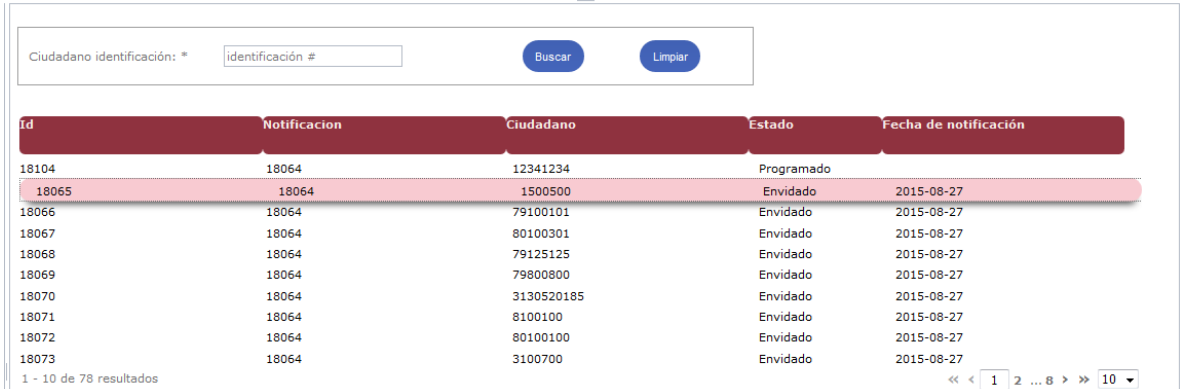

## **ADMINISTRAR NOTIFICACIONES AUTOMATICAS**

**ROL que la utiliza:** Administrador (Gerente) de la convocatoria, Administrador del Sistema.

**Descripción:** El sistema deberá proporcionar una serie de Notificaciones automáticas (comunicación dirigida a las direcciones electrónicas de los usuarios) asociadas a eventos específicos de una etapa o del estado de la convocatoria. Actualmente definidos para :

Inscripción a una convocatoria:

Fecha de inicio de etapa de inscripciones de alguna convocatoria.

Fecha de finalización de inscripciones (se genera 2 días antes del cierre)

Fecha de modificación de alguna etapa de inscripciones

Pruebas de alguna convocatoria:

Fecha de realización de las pruebas (se genera 2 dias antes)

Fecha de publicación de pruebas .

Estas notificaciones solo se pueden consultar y eliminar siempre y cuando no se haya pasado la fecha de la notificacion.

●

Los usuarios podrán administrar la información de las Notificaciones Automáticas. Para el rol de Administrador de convocatoria el sistema solo le permitirá administrar Notificaciones asociadas a las convocatorias donde aparece como Gerente. Para lo cual debe seleccionar la opción que se encuentra en el formulario del listado de Notificaciones ""Ver detalles, el sistema cargará en pantalla la información registrada.

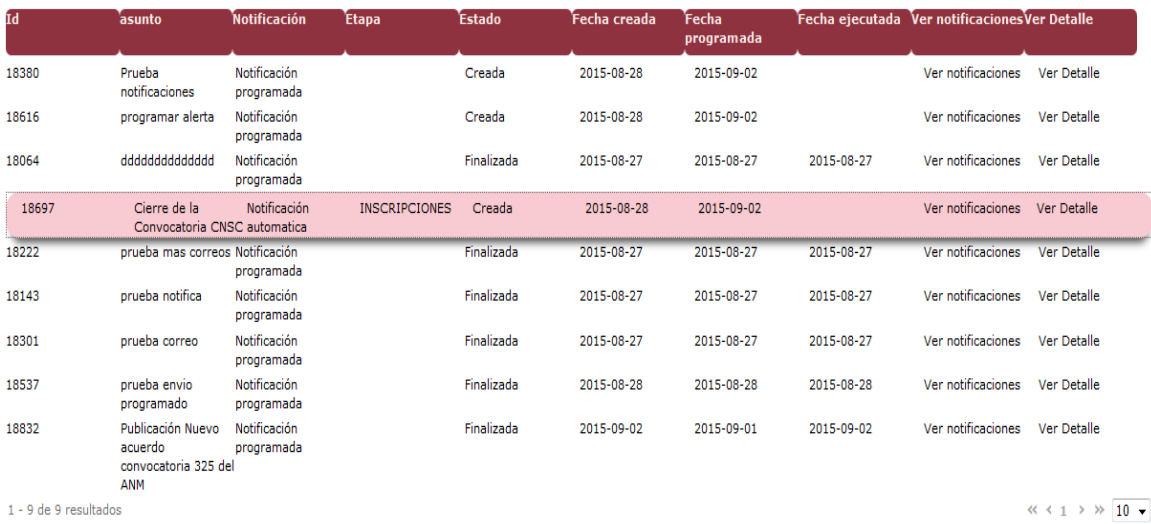

El sistema cargará en pantalla la información registrada.

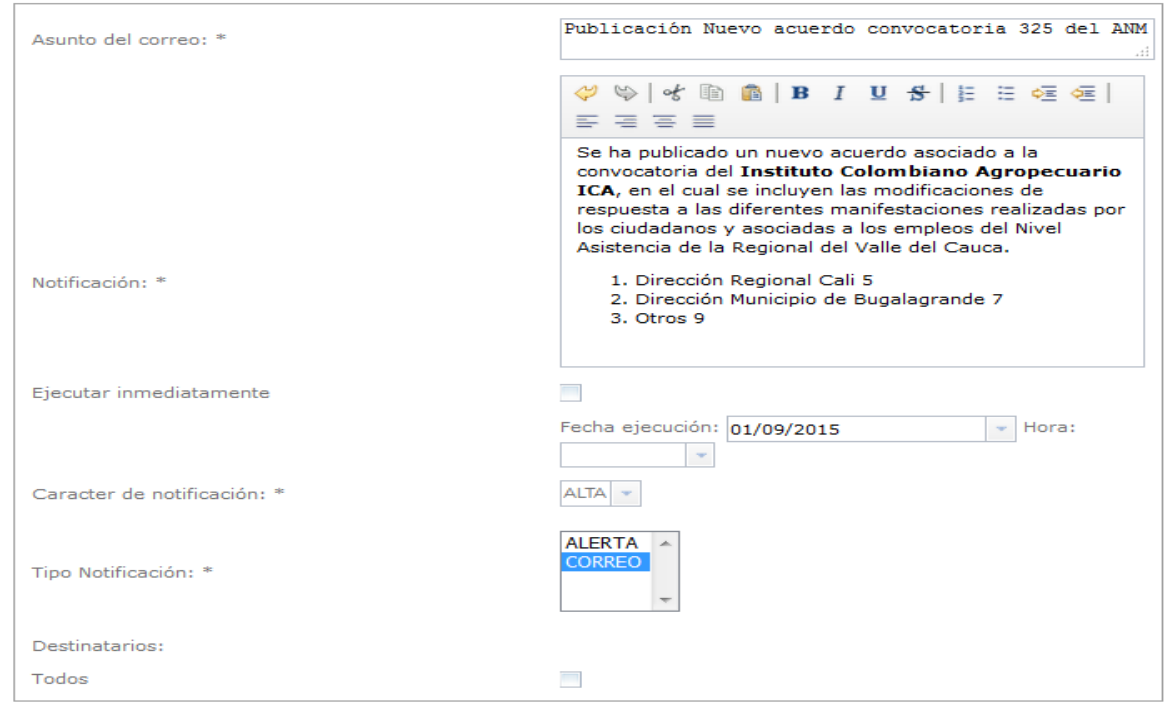

Si la Notificación se encuentra en estado Finalizada, el sistema no debe permitir que sea modifica la información asociada a dicha notificación.

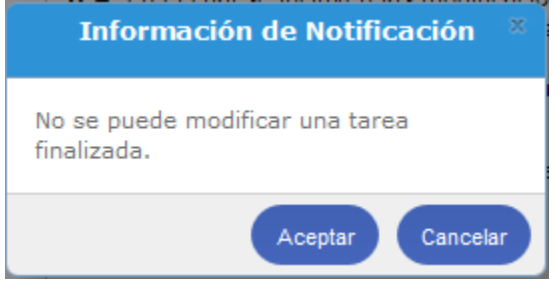